# **DWT\_Plugin**

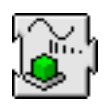

#### **Release 2.1 - Single user only !** Please send us suggestions or bug reports !!

Created Jul 2001 by Didier Cugy Last edit : 25 Feb 2007

Updates and more information on : <http://www.septmr.com> didier.cugy@septmr.com

———————————————————————————————

DWT Plugin Applies to RealBasic 5 or more recent running on Mac PPC, Mac OSX and Win platforms

DWT\_Plugin allow calculation of DWT (Discrete Wavelet Transform) and inverse Wavelet transform.

DWT\_Plugin allow calculation of double samples

### **DWT\_Plugin Property :**

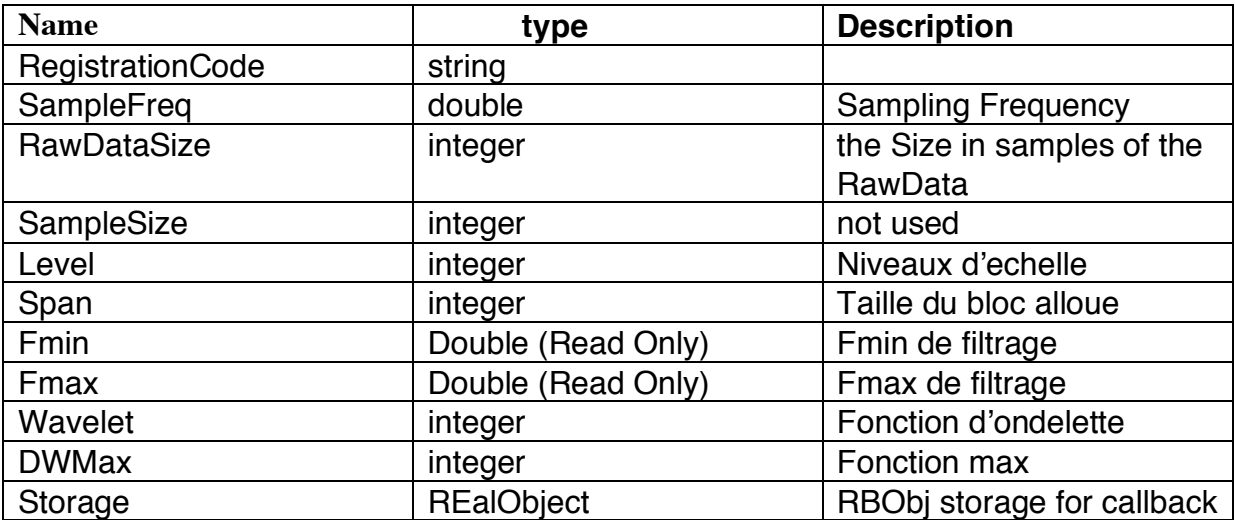

# **DWT\_Plugin Method :**

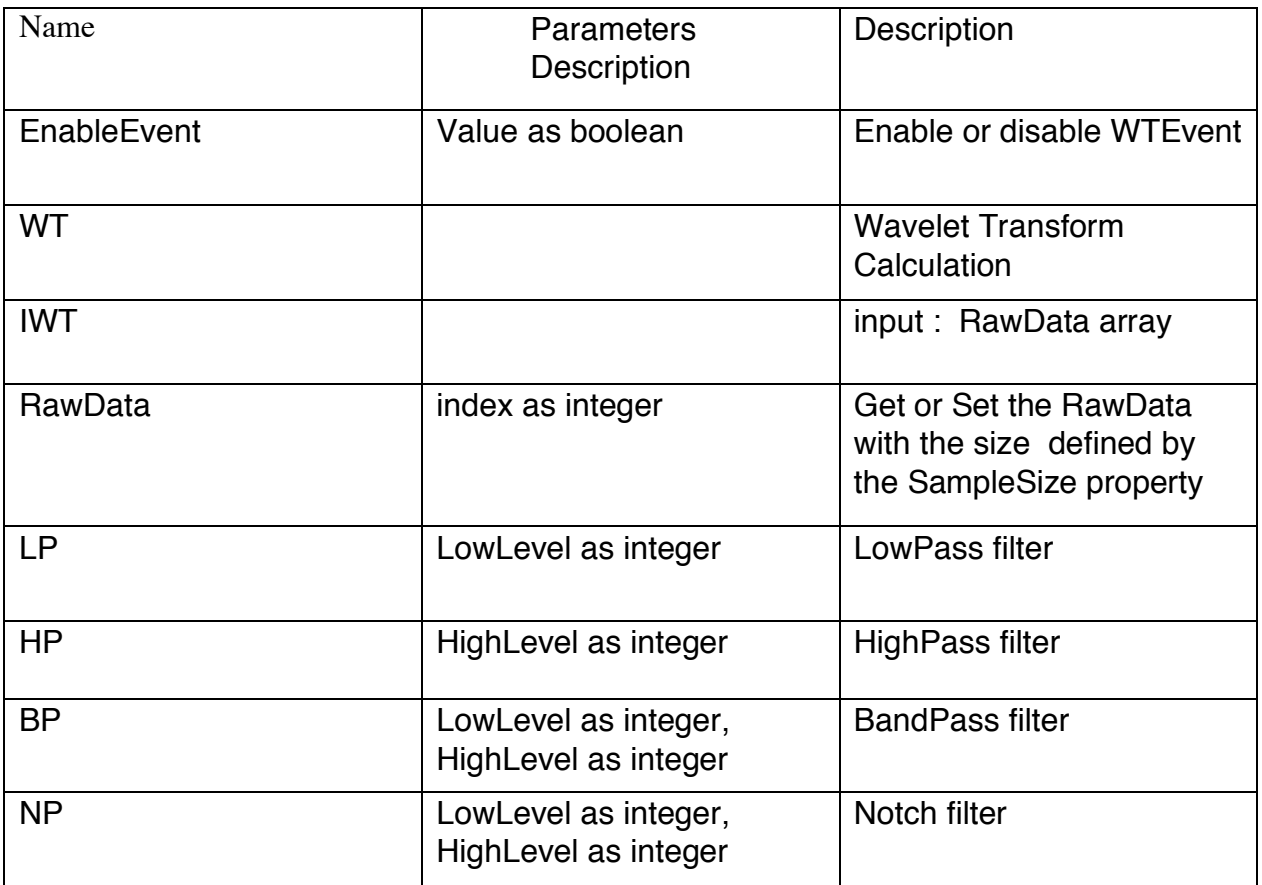

Sample :

dim myWT as DWTClass dim i as integer

myWT.RawDataSize =  $100$  // 100 samples

// Now build a test sample for  $i = 0$  to myWT.DataSize - 1 myWT.RawData(i) = 128\*(sin(i\*6.28/myWT.RawDataSize)) next

// Calculation of the WT myWT.WT()

```
// Get result :
```

```
for i=0 to myWT.DataSize - 1
xxx = myWT.RawData(i)
```
next

MsgBox "The plugin seems to be working fine."

## **Wavelet**

This plugin perform Wavelet Based calculation based on a data set (RawData). This program use orthogonal Wavelet analysis based on Daubechies' derived coefficients.

Orthogonal Wavelet Transform decomposes a data set onto an orthogonal basis set. This orthogonal basis set consist of a fundamental wavelet which is translated by steps of 2 and scaled by a factor of 2. A single coefficient is calculated as the inner product of a wavelet vector with a data vector.

A series of coefficients are generated by applying the inner product N/2 times (N is the Number of points within the data set) shifting the wavelet vector by 2 position each time.

The original data set will be decomposed in two series of values half as long the original data set. After calculation the data set (RawData) contain these two series of values. The first half (of RawData) corresponds to the coefficient generated from the inner product with the scale function. The second half corresponds to the coefficient generated from the inner product with the wavelet function. This transform will be called a first level transform and it only applies the wavelet function at the smallest scale.

If the analysis is done along with an analysis using the function expanded by a factor of two, the results will be called a second level transform. From multiresolution analysis, the transform using a wavelet expanded by a factor of 2 is the same as applying the original wavelet transform to the coefficient generated from the inner product with the scale function. The following diagram illustrates the notation and the relationship of levels of the analysis of the transformed data.

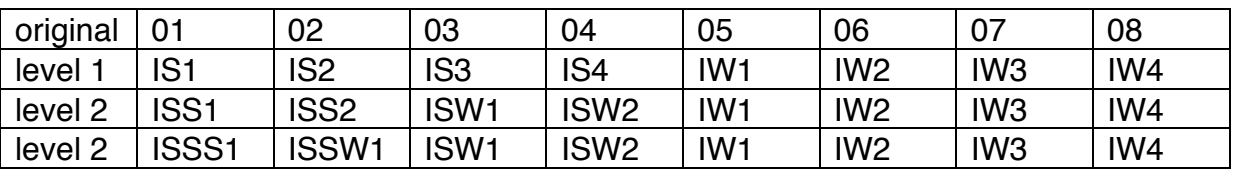

IS - inner product with the scale function IW - inner product with the wavelet function

#### Reference :

Daubechies, I., 1988: Commun. Pure and Appl. Math., vol. 41, pp 909-996. Mallat, S.G., 1989 : IEEE Trans. on Pattern Analysis and Machine Intelligence, vol. 11, pp.674-693. Numerical Recipes in C: the Art of scientific computing (ISBN 0-521-43108-5) 1988-1992 Cambridge University Press

# **History**

25 Feb 2007 : 2.1

Compiled as Universal Binary

07 Jan 2006 : 2.0

official release with new documentation and example

23 Jul 2001 : 1.0a2

update documentation

22 Jul 2001 : 1.0a1

First pre-release

# **WT2005.rbp**

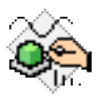

TestWT is a test application for WT\_plugin. TestWT source is free.

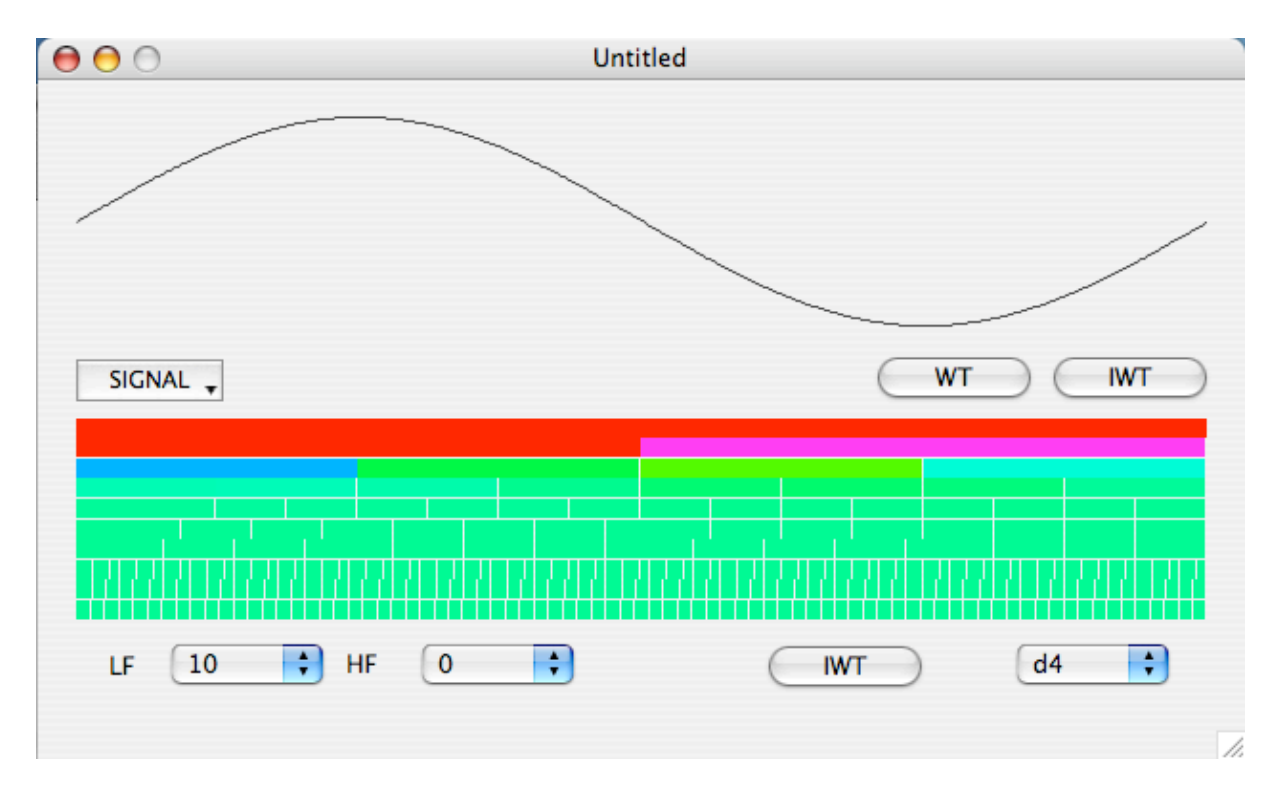

Test WT main window is segmented into two parts :

- the data part
- the scalogram part

theSignal button allow to fill the data part with different kind of signal as sin curve or EKG curve.

WT and IWT buttons do Direct Wavelet transform and inverse wavelet transform.

The scalogram is updated if you press WT button as if you select a new curve.

The scalogram part is associated with three popup menus and a button :

The two left popups (LF and HF) allow filtering by setting to 0 the different smooth or detail part of the scalogram. Higher values define low frequency. Lower value, high frequency. The high frequency are at the botton of the scalogram, lower frequency at the top.

The right popup menu select the wavelet function from daubechies 2 to daubechies 20.

The IWT button allow inverse transformation of the scalogram datas.

# How to setup Registration Code in your App ?

WT\_Plugin is now a shareware and it is necessary to register to avoid periodically drawing of the Please Register Alert !

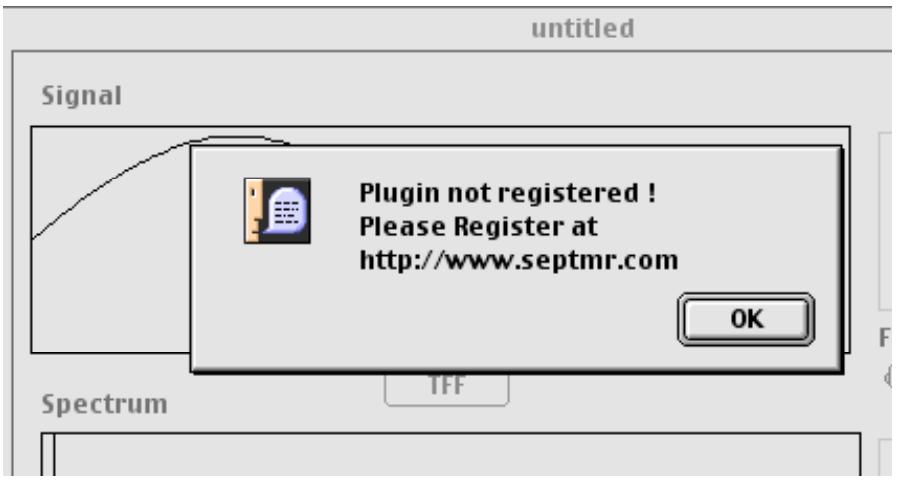

Setup Registration Code in your App is very easy.

First please to our Web Site (http://www.septmr.com) Press purchase button below FWT\_PLUGIN.

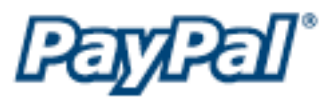

Purchase is done from PayPal.

After checking your payment PayPal will send you an e-mail with the registration code like the following.

Dear customer,

Thank you for purchasing SEPTMR software.

To activate the Registered mode, open the "About ... " window under the Apple menu or the Windows menu and in the field labeled "Activation Key" enter MDBwMqY7Nu-356876964. Please enter the MDBwMqY7Nu-356876964 as shown, because the fields are case sensitive and you will not be able to use the program if they are not entered exactly as shown here. Also, this is your private SECRETE code, so do not give it out to others.

If you have any questions about SEPTMR software please contact support@septmr.com

the Activation code is MDBwMqY7Nu-356876964 in our case. to register in your code simply do something like.

----

my\_ method\_to\_do\_something(param as void) as void dim myDWT as DWTClass

myDWT = new DWTClass myDWT.RegistrationCode = "MDBwMqY7Nu-356876964"

-----

then the drawing of the PleaseRegister Window will be disabled.

### **Terms of Use :**

Please do not redistribute this class without permission

If you use this Class in you project or code from it, you have to mention it in your application special thanks list (that you used class from S.E.P.T.M.R.), and send us a free copy of your application

#### **Agreement :**

1. Disclaimer of Warranty on DWT\_Plugin Software:

You expressly acknowledge and agree that use of the DWT\_Plugin Software is at your sole risk. The DWT\_Plugin Software is provided "AS IS" and without warranty of any kind and S.E.P.T.M.R. sàrl and S.E.P.T.M.R. sàrl's licensor(s) EXPRESSLY DISCLAIM ALL WARRANTIES AND/OR CONDITIONS, EXPRESS OR IMPLIED, INCLUDING, BUT NOT LIMITED TO, THE IMPLIED WARRANTIES AND/OR CONDITIONS OF MERCHANTABILITY OR SATISFACTORY QUALITY AND FITNESS FOR A PARTICULAR PURPOSE AND NONINFRINGEMENT OF THIRD PARTY RIGHTS. S.E.P.T.M.R. sàrl DOES NOT WARRANT THAT THE FUNCTIONS CONTAINED IN THE FFT\_Plugin SOFTWARE WILL MEET YOUR REQUIREMENTS, OR THAT THE OPERATION OF THE FFT\_Plugin SOFTWARE WILL BE UNINTERRUPTED OR ERROR-FREE, OR THAT DEFECTS IN THE COSINOR SOFTWARE WILL BE CORRECTED. FURTHERMORE, S.E.P.T.M.R. sàrl DOES NOT WARRANT OR MAKE ANY REPRESENTATIONS REGARDING THE USE OR THE RESULTS OF THE USE OF THE FFT\_Plugin SOFTWARE OR RELATED DOCUMENTATION IN TERMS OF THEIR CORRECTNESS, ACCURACY, RELIABILITY, OR OTHERWISE. NO ORAL OR WRITTEN INFORMATION OR ADVICE GIVEN BY APPLE OR AN S.E.P.T.M.R. sàrl AUTHORIZED REPRESENTATIVE SHALL CREATE A WARRANTY OR IN ANY WAY INCREASE THE SCOPE OF THIS WARRANTY. SHOULD THE COSINOR SOFTWARE PROVE DEFECTIVE, YOU (AND NOT S.E.P.T.M.R. sàrl OR AN S.E.P.T.M.R. sàrl AUTHORIZED REPRESENTATIVE) ASSUME THE ENTIRE COST OF ALL NECESSARY SERVICING, REPAIR OR CORRECTION. SOME JURISDICTIONS DO NOT ALLOW THE EXCLUSION OF IMPLIED WARRANTIES, SO THE ABOVE EXCLUSION MAY NOT APPLY TO YOU. THE TERMS OF THIS DISCLAIMER DO NOT AFFECT OR PREJUDICE THE STATUTORY RIGHTS OF A CONSUMER ACQUIRING S.E.P.T.M.R. sàrl PRODUCTS OTHERWISE THAN IN THE COURSE OF A BUSINESS, NEITHER DO THEY LIMIT OR EXCLUDE ANY LIABILITY FOR DEATH OR PERSONAL INJURY CAUSED BY S.E.P.T.M.R. sàrl'S NEGLIGENCE.

2. Limitation of Liability :

UNDER NO CIRCUMSTANCES, INCLUDING NEGLIGENCE, SHALL S.E.P.T.M.R. sàrl BE LIABLE FOR ANY INCIDENTAL, SPECIAL, INDIRECT OR CONSEQUENTIAL DAMAGES ARISING OUT OF OR RELATING TO THIS LICENSE. SOME JURISDICTIONS DO NOT ALLOW THE LIMITATION OF INCIDENTAL OR CONSEQUENTIAL DAMAGES SO THIS LIMITATION MAY NOT APPLY TO YOU. In no event shall S.E.P.T.M.R. sàrl's total liability to you for all damages exceed the amount of fifty dollars (\$50.00).